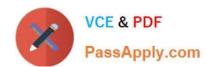

# 1Z0-567<sup>Q&As</sup>

Primavera P6 Enterprise Project Portfolio Management 8 Essentials

# Pass Oracle 1Z0-567 Exam with 100% Guarantee

Free Download Real Questions & Answers PDF and VCE file from:

https://www.passapply.com/1z0-567.html

100% Passing Guarantee 100% Money Back Assurance

Following Questions and Answers are all new published by Oracle
Official Exam Center

- Instant Download After Purchase
- 100% Money Back Guarantee
- 365 Days Free Update
- 800,000+ Satisfied Customers

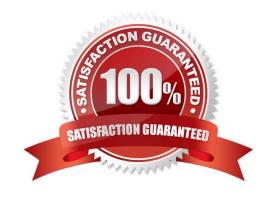

### **QUESTION 1**

| Salaat tha  | ctatamant | that had  | st describes | a alahal | nortfolio |
|-------------|-----------|-----------|--------------|----------|-----------|
| Select IIIe | Statement | IIIAI DES | 1 065611065  | a didda  |           |

- A. It is available to single users.
- B. It is assigned by a filter.
- C. It must be manually refreshed.
- D. It is available to all users.
- E. Access is governed by project security.

Correct Answer: D

Explanation:

The drop-down list shows the enterprise project structure by dividing project portfolios into two groups: the "Global Portfolios," which span the entire organization,

or "User Portfolios," which are important to the individual project manager.

### **QUESTION 2**

Identify one new feature in Release 8 related to Resource Management.

- A. Resource GANTT chart
- B. Resource capacity versus demand
- C. Resource teams
- D. Role teams

Correct Answer: A

Explanation:

New features include a resourceGantt chart and the definition of rolling date windows saved to views.

### **QUESTION 3**

You are an implementation consultant responding to the requirement that a cost account structure be set up in Primavera to be able to receive actual costs incurred by each contributing organization. There is also a cost account structure set up in the customer\\'s financial management system (FMS).

What would be the easiest long-term recommendation for setup and maintenance of the cost account structure?

A. Set up a cost account structure in Primavera that mirrors the FMS, and manually manage changes.

- B. Set up a cost account structure in Primavera and a global project code to map to FMS for Integration.
- C. Do not set up the cost account structure, and receive costed actuals only from the FMS.
- D. Set up integration between Primavera and the FMS to maintain all ongoing costing data.

Correct Answer: C

Explanation:

It refers to the existence, in the structure, to the cost account structure for FMS.

Integrate Primavera P6 EPPM with the Financial Management system.

### **QUESTION 4**

Identify this window.

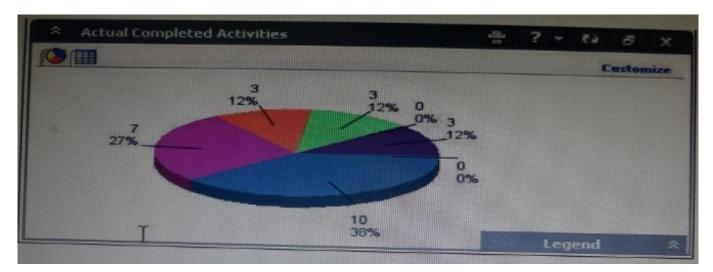

- A. Portfolio
- B. Portfolio view
- C. Dashboard
- D. Project statistics

Correct Answer: B

Explanation:

When you choose or create a portfolio, it opens in an analysis view. P6 keeps track of which view you were last using with each portfolio and by default always

opens that last view for each portfolio.

An analysis view consists of two screens showing portfolio data. The screens can be oriented horizontally or vertically.

Also, note that in analysis view there are always exactly two screens displayed.

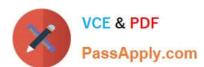

### Example:

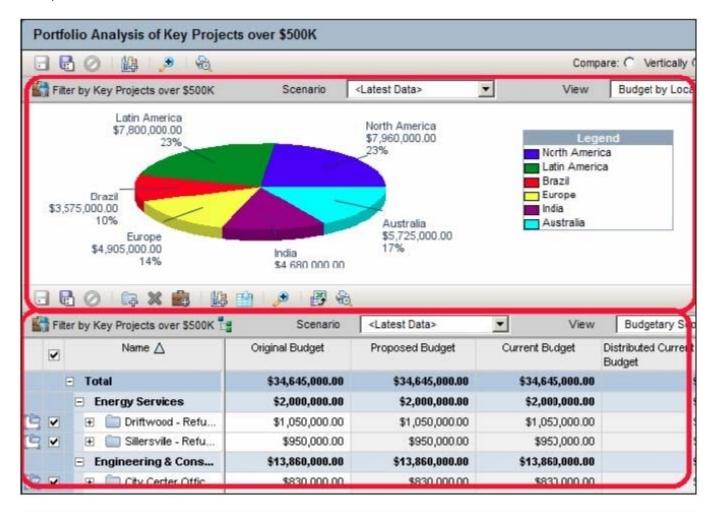

### **QUESTION 5**

Identify the true statement regarding user-interface views.

- A. Deleting a user-interface view that has assigned users could cause user issues.
- B. Each user may be assigned to multiple user-interface views.
- C. User-interface views overwrite project and global security profiles.
- D. User-interface views are created and managed by individual users.

Correct Answer: B

# **Explanation:**

A user interface view is a customized view of the Dashboards, Portfolios, Projects, and Resources sections of P6 Web Access typically associated with a role.

# **QUESTION 6**

# https://www.passapply.com/1z0-567.html

2024 Latest passapply 1Z0-567 PDF and VCE dumps Download

A portfolio scenario is defined as \_\_\_\_\_

A. a snapshot of project data

B. a manual group of projects

C. a graphical view of data

D. a filtered group of projects

Correct Answer: A

Explanation:

A scenario is a snapshot in time of one or more projects.

# **QUESTION 7**

Identify one filter enhancement in P6 R8.

- A. Apply multiple filters simultaneously
- B. Create filters with no more than three criteria
- C. Cut, Copy, and paste filters
- D. Assign filters to unique, single activity views

Correct Answer: D

Explanation:

New in Release 8.2 include:

\* Is Under filter: This is a new property used in filtering data which lets you filter by location of an item within a hierarchy. For example, you can filter for activities only under a certain WBS (Work Breakdown Structure) node.

See figure below:

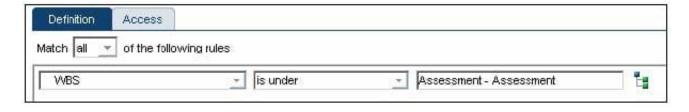

# **QUESTION 8**

You are meeting with a customer and demonstrating the Resource Assignments GANTT view. What data will you be highlighting?

A. Tabular-formatted data showing codes and attributes

# https://www.passapply.com/1z0-567.html 2024 Latest passapply 1Z0-567 PDF and VCE dumps Download

| You are a portfolio manager. You opened a portfolio and you refreshed the filter. However, some of the projects that were previously in the portfolio are no longer there. |
|----------------------------------------------------------------------------------------------------|
| QUESTION 9                                                                                                    |
| References:                                                                                                    |
| Etc.                                                                                                    |
| of project planning.                                                                                                    |
| Plan Bar - Shows the planned start date to the planned finish date of an assignment. This bar is used for simulating the outcome of the project schedule as part           |
| *                                                                                                    |
| Late Bar - Shows the late start date to the late finish date of an assignment. A Late bar does not display if the project has not been scheduled.                          |
| *                                                                                                    |
| can select an additional option for showing the progress of activities.                                                                                                    |
| Current Bar - Shows a bar that spans the early start date/actual start date to the early finish date/actual finish date for each assignment. For a Current bar, you        |
| *                                                                                                    |
| Note: Set at least one bar to Current Bar.                                                                                                    |
| To customize the resource assignments Gantt chart bars:                                                                                                    |
| features for up to three bars per assignment.                                                                                                    |
| Customizing the Resources Assignments Gantt Chart Bars Customize the settings for the Gantt chart view on the Resources Assignments page. You can set                      |
| Note: See 5a below.                                                                                                    |
| Explanation:                                                                                                    |
| Correct Answer: B                                                                                                    |
| D. Timescaled cost and resource data                                                                                                    |
| C. Timescaled project and resource data                                                                                                    |
| B. Timescaled resource assignment data                                                                                                    |

A. You no longer have sufficient project-level security to view the "missing" project\\'s data.

B. Your web interface license was revoked to allow other users to interface with the projects.

What happened?

# https://www.passapply.com/1z0-567.html

2024 Latest passapply 1Z0-567 PDF and VCE dumps Download

- C. The value of the code assigned to the missing projects has changed.
- D. The projects were deleted when the filter was refreshed.

Correct Answer: A

**Explanation:** 

If you choose to update Primavera activities that fall within a filter and choose to add new activities, only activities that meet that filter\\'s criteria will be added.

### **QUESTION 10**

Identify this icon:

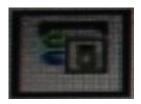

- A. Customize Columns in the View
- B. Customize Tabs in the Details
- C. Customize GANTT Chart Options
- D. Customize and Save View

Correct Answer: C

Explanation:

See 3) below for the use of the Gantt Chart Options button.

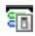

Customizing the Resources Assignments Gantt Chart Bars Customize the settings for the Gantt chart view on the Resources Assignments page. You can set

features for up to three bars per assignment.

To customize the resource assignments Gantt chart bars:

- 1) Click Resources.
- 2) On the Resources navigation bar, click Assignments.
- 3) On the Assignments page, click View and choose:

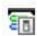

Gantt Chart Options.

# **QUESTION 11**

When is "Store Period Performance" usually performed?

- A. After each pay period
- B. After the schedule is updated
- C. After Job Services validation
- D. After working hours to enhance performance

Correct Answer: A

**Explanation:** 

Storing of Period Performance

When billing in Excel (AIA form) or in the P6 schedule the current billing period amounts must be "rolled" or moved to the Previously Billed or Actual Cost

categories before starting a new billing period.

When the billing has been approved and finalized in the AIA form it can be copied to a new file for use in the next billing period. To "roll" or clear out the This

Period amounts in Excel, the current period amounts will have to be added into the Previous Application column cells. This creates a starting point for the new

billing period.

Note:

In P6, by default, actuals will be distributed evenly across time periods. For example, we set up an activity to start the first day of May, and we have actuals for the

month of May of 15 hours. We have actuals for the month of June of 25 hours. P6 will display this as 20 hours for May and 20 hours for June. To get the exact

amount of hours for each month, you have to store period performance. To do this, take the following steps:

1.) Set up your financial periods:

Select Admin, Financial Periods from the Menu Bar

You can either add your financial periods manually, or set up a batch run by entering the start date and end date and how often the period should be created.

2.) Enter your actuals for the resource into the column, Actuals This Period. It will also put the same amount in the Actual Units Column; at the end of May, Actuals

This Period would have 15 hours, as would Actual Units.

# https://www.passapply.com/1z0-567.html

2024 Latest passapply 1Z0-567 PDF and VCE dumps Download

3.) When you are done with the update, do Tools, Store Period Performance. This will move the Actuals this Period to the appropriate financial period and zero out

the Actuals This Period column. At the end of June, enter 25 hours in Actual This Period. Actuals This Period will have 25 hours and Actual Units will have 40

hours.

4.) To view the financial periods, do the following:

Click Edit, User Preferences

Click on the Application Tab

Enter the Financial Periods that you would like to view. In the Activity Window, add the financial period columns (they will start with the financial period).

### **QUESTION 12**

Identify three types of activity codes.

- A. Global
- B. Activity
- C. Project
- D. EPS
- E. WBS
- F. Resource

Correct Answer: ACD

Explanation:

Note: Global Activity Codes (but not Project-level or ESP-level) that may be created at any time and applied to any project.

### **QUESTION 13**

Select the true statement regarding live or summarized data.

- A. Live data is used for resource management.
- B. Live data is used for portfolio management.
- C. Summarized data is used for resource management.
- D. Summarized data is used for project management.

Correct Answer: D

# https://www.passapply.com/1z0-567.html 2024 Latest passapply 1Z0-567 PDF and VCE dumps Download

# Explanation:

The Project Baseline is a single metric for comparison that enables all members of a team to have a shared and consistent set of data against which to evaluate

project progress. There is only one Project Baseline at any time. All pages that display summarized data compare and display data against the Project Baseline.

Reference; P6 EPPM User\\'s Guide, About Baselines

### **QUESTION 14**

You are a project manager with a required monthly update cycle. You have marked actual start and actual finish dates for your Physical % complete activities, with % complete calculated from activity steps. You schedule and summarize your project plans. However, your activities are not showing 100% complete. What is the problem?

- A. Your security does not allow you to update Activity Status.
- B. You did not save the changes made to the activities.
- C. You have not completed each of the activity steps.
- D. You must refresh the view in the web to view the changes.

Correct Answer: B

Explanation:

# **QUESTION 15**

You are a project manager working with a cross-functional project team. The project spans multiple years and has 25000 activities owned across these cross-functional teams. The team leads for the functional teams do not want to view activities outside of the ones that they own. They have asked you to find a way for them to only see their activities.

Identify three P6 EPPM features that would help you respond to this requirement.

- A. Create project activity code for teams. Values = team names.
- B. Group and sort by project activity code within the common activity view.
- C. Create filters built on project activity code. Values = team names.
- D. Create a generic resource for each team, and assign to each owned activity.
- E. Create an activity view for each team, filtering on team owned activities.
- F. Group and sort by generic resource within an activity view.

Correct Answer: ACE

Explanation:

Note:

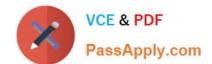

Activity codes help to sort, filter, and group activities.

If you mainly work in one project, then it can be helpful to filter by project by default.

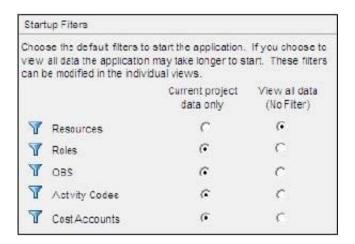

<u>1Z0-567 VCE Dumps</u>

1Z0-567 Study Guide

1Z0-567 Braindumps